#### ФЕДЕРАЛЬНОЕ АГЕНТСТВО ВОЗДУШНОГО ТРАНСПОРТА (РОСАВИАЦИЯ)

ФЕДЕРАЛЬНОЕ ГОСУДАРСТВЕННОЕ БЮДЖЕТНОЕ ОБРАЗОВАТЕЛЬНОЕ УЧРЕЖДЕНИЕ ВЫСШЕГО ОБРАЗОВАНИЯ «МОСКОВСКИЙ ГОСУДАРСТВЕННЫЙ ТЕХНИЧЕСКИЙ УНИВЕРСИТЕТ ГРАЖДАНСКОЙ АВИАЦИИ» (МГТУ ГА)

Кафедра вычислительных машин, комплексов, систем и сетей

О.Г. Феоктистова, И.В. Дровосеков, Ю.В. Белозуб

# СЕТИ И ТЕЛЕКОММУНИКАЦИИ

#### **Учебно-методическое пособие**

по выполнению лабораторных работ № 3, 4

*для студентов III–IV курсов направления 09.03.01 очной формы обучения*

Москва ИД Академии Жуковского 2021

#### Рецензент: *Черкасова Н.И.* – канд. физ.-мат. наук, доцент

#### **Феоктистова О.Г.**

Ф42

Сети и телекоммуникации [Текст] : учебно-методическое пособие по выполнению лабораторных работ № 3, 4 / О.Г. Феоктистова, И.В. Дровосеков, Ю.В. Белозуб. – М.: ИД Академии Жуковского, 2021. – 32 с.

Данное учебно-методическое пособие издается в соответствии с рабочей программой учебной дисциплины «Сети и телекоммуникации» по учебному плану для студентов III–IV курсов по направлению подготовки 09.03.01 очной формы обучения.

Рассмотрено и одобрено на заседаниях кафедры 26.10.2021 г. и методического совета 26.10.2021 г.

> **УДК 004.7 ББК 6Ф7.3**

*В авторской редакции*

Подписано в печать 23.11.2021 г. Формат 60х84/16 Печ. л. 2 Усл. печ. л. 1,86 Заказ № 879/1004-УМП35 Тираж 30 экз.

Московский государственный технический университет ГА 125993, Москва, Кронштадтский бульвар, д. 20

Издательский дом Академии имени Н. Е. Жуковского 125167, Москва, 8-го Марта 4-я ул., д. 6А Тел.: (495) 973-45-68 E-mail: zakaz@itsbook.ru

> © Московский государственный технический университет гражданской авиации, 2021

# 1. Лабораторная работа № 3

# «Проектирование сети малого офиса»

Цель работы: приобрести теоретические навыки в проектировании сетей малого размера для организаций.

# Введение

Вычислительная сеть (ВС) состоит из вычислительных машин и сети передачи данных (сети связи). ЛВС - это система, составленная из отдельных модулей, которые можно добавлять и выстраивать в нужной конфигурации. Основными составными частями сети являются:

- абонентские станции:
- серверы сети;
- сетевые адаптеры;
- линии связи:
- терминаторы;
- ретрансляторы;
- сетевое программное обеспечение.

Кроме основных компонент сеть может включать в состав блоки бесперебойного питания, резервные приборы, современные динамически распределяемые объекты и различные типы серверов (такие как файлсерверы, принт-серверы или архивные серверы).

Создавая ЛВС, разработчик стоит перед проблемой: при известных данных о назначении, перечне функций ЛВС и основных требованиях к комплексу технических и программных средств ЛВС построить сеть, то есть решить следующие задачи:

- определить архитектуру ЛВС: выбрать типы компонент ЛВС;
- рассчитать количество компонент ЛВС;
- произвести оценку показателей эффективности ЛВС;
- определить стоимость ЛВС.

При этом должны учитываться правила соединения компонентов ЛВС, основанные на стандартизации сетей, и их ограничения, специфицированные изготовителями компонент ЛВС.

Конфигурация ЛВС для АСУ существенным образом зависит от особенностей конкретной прикладной области. Эти особенности сводятся к информации типам передаваемой (данные, речь, графика), пространственному расположению абонентских систем, интенсивностям потоков информации, допустимым задержкам информации при передаче между источниками и получателями, объемам обработки данных в источниках и потребителях, характеристикам абонентских станций, внешним климатическим, электромагнитным факторам, эргономическим требованиям, требованиям к надежности, стоимости ЛВС и т.д.

Исходные данные для проектирования ЛВС могут быть получены в ходе предпроектного анализа прикладной области, для которой должна быть создана АСУ. Эти данные уточняются затем в результате принятия решений на этапах проектирования ЛВС и построения все более точных моделей АСУ, что позволяет в «Техническом задании на ЛВС» сформулировать требования к ней. Лучшая ЛВС - это та, которая удовлетворяет всем требованиям пользователей, сформулированным в техническом задании на разработку ЛВС, при минимальном объеме капитальных и эксплуатационных затрат. Данная лабораторная работа посвящена практическому изучению методов проектирования конфигурации ЛВС.

#### **Краткие теоретические сведения**

Проектирование конфигурации ЛВС относится к этапу проектирования технического обеспечения автоматизированных систем и осуществляется на этом этапе после распределения функции автоматизированной системы по абонентским станциям ЛВС, выбора типов абонентских станций, определения физического расположения абонентских станций.

Задание на проектирование включает требования к ЛВС, указания о доступных компонентах аппаратных и программных средств, знания о методах синтеза и анализа ЛВС, предпочтения и критерии сравнения вариантов конфигурации ЛВС.

Рассмотрим варианты топологии и состав компонент локальной вычислительной сети.

Топология ЛВС

Топология сети определяется способом соединения ее узлов каналами связи. На практике используются 4 базовые топологии:

- $3B$ ездообразная (рис. 1, а, 1, б);
- кольцевая (рис. 2);
- шинная (рис. 3);
- древовидная или иерархическая (рис. 4).

Топология сети влияет на надежность, гибкость, пропускную способность, стоимость сети и время ответа [ 1, табл. 1 ].

Выбранная топология сети должна соответствовать географическому расположению сети ЛВС, требованиям, установленным для характеристик сети, перечисленным в табл. 1. Топология влияет на длину линий связи.

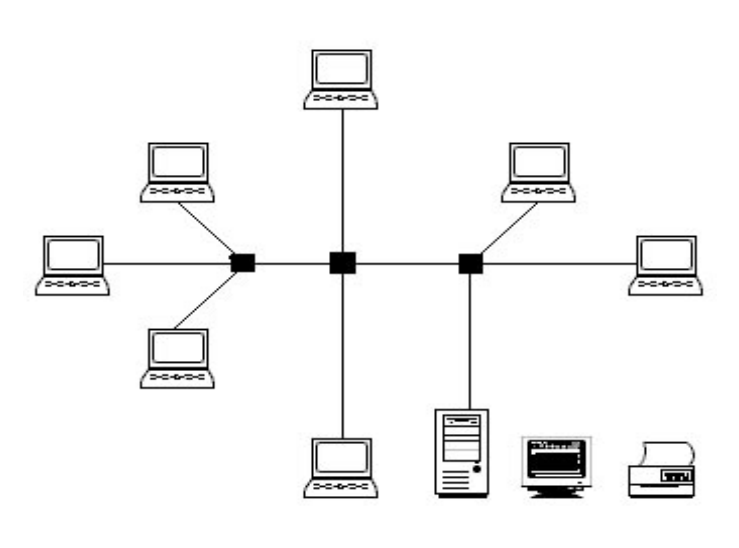

Топология звезда

Топология распределенная звезда

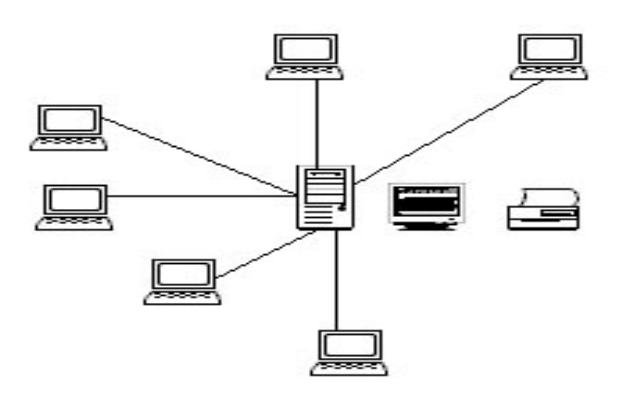

Рис.1.

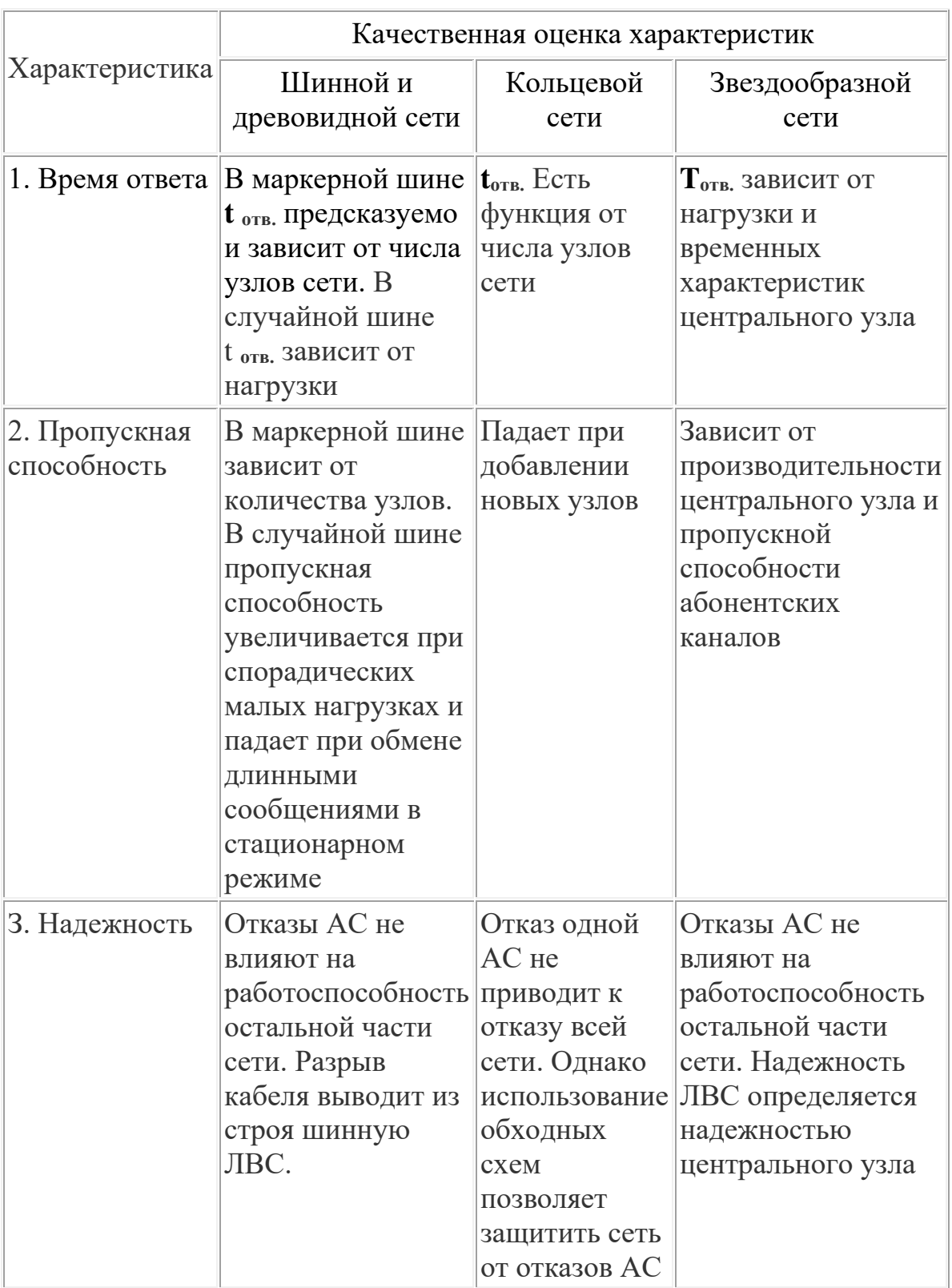

# Сравнительные данные по характеристикам ЛВС Таблица 1.

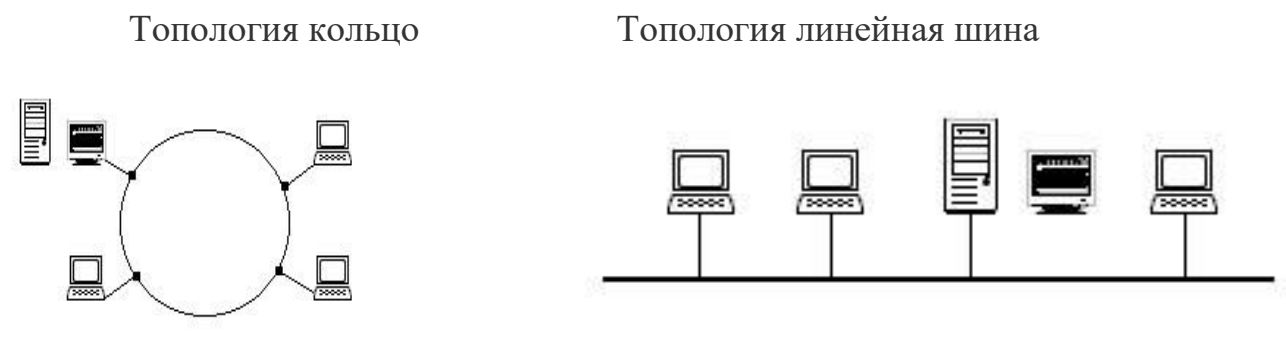

 $Pnc.2$  Рис.3.

#### Иерархическая сеть с концентраторами

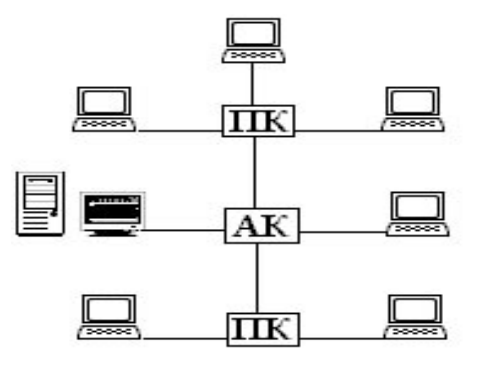

АК - активный концентратор ПК - пассивный концентратор Рис. 4.

Выбор типов линий связи

В качестве линий связи могут выступать кабели со скрученными парами проводов *(витые пары), коаксиальные кабели, волоконно-оптические кабели, радио, инфракрасные* ИК-, СВЧ - каналы.

В набор параметров линий связи ЛВС входят: полоса пропускания и скорость передачи данных, способность к двухточечной, многоточечной и/или широковещательной передаче (то есть допустимые применения), максимальная протяженность и число подключаемых абонентских систем, топологическая гибкость и трудоемкость прокладки, устойчивость к помехам и стоимость.

При выборе типов кабеля учитывают следующие показатели:

- стоимость монтажа и обслуживания;
- скорость передачи информации;
- ограничения на величину расстояния передачи информации (без дополнительных усилителей-повторителей *(repeater);*
- безопасность передачи данных.

Главная проблема заключается в одновременном обеспечении показателей, например, наивысшая скорость передачи данных ограничена

максимально возможным расстоянием передачи данных, при котором еще обеспечивается требуемый уровень защиты данных. Легкая наращиваемость и простота расширения кабельной системы влияют на ее стоимость.

Условия физического расположения помогают определить наилучшим образом тип кабеля и его топологию. Каждый тип кабеля имеет собственные ограничения по максимальной длине: *витая пара* обеспечивает работу на коротких отрезках, *одноканальный коаксиальный кабель -* на больших расстояниях, *многоканальный коаксиальный* и *волоконно-оптический кабель -* на очень больших расстояниях.

Скорость передачи данных тоже ограничена возможностями кабеля: самая большая - у *волоконно-оптического,* затем идут *одноканальный коаксиальный, многоканальный кабели* и *витая пара.* Под требуемые характеристики можно подобрать имеющиеся в наличии кабели. В табл. 2 приводятся характеристики линий связи ЛВС **Ethernet.** 

Параметр Тип линии связи Тонкопроводная Толстопроводная (моноканал) (моноканал) Широкополосная (поликанал) Максимальная длина (без повторителен),м 185  $|500$  1900 Тип кабеля RG58 Коаксиальный кабель в тефлоновой или полихлорвиниловой оболочке Телевизионный коаксиальный кабель Максимальное число АС 30 200 1023 Скорость передачи, Мбит/с 10 10 10

Характеристики линий связи Ethernet Таблица2

#### **Fast Ethernet**

Fast Ethernet 802.3u не является самостоятельным стандартом, а представляет собой дополнение к существующему стандарту 802.3 в виде глав. Новая технология Fast Ethernet сохранила весь MAC уровень классического Ethernet, но пропускная способность была повышена до 100

Мбит/с. Следовательно, поскольку пропускная способность увеличилась в 10 раз, то битовый интервал уменьшился в 10 раз, и стал теперь равен 0,01 мкс. Поэтому в технологии Fast Ethernet время передачи кадра минимальной длины в битовых интервалах осталось тем же, но равным 5,75 мкс. Ограничение на общую длину сети Fast Ethernet уменьшилось до 200 метров. Все отличия технологии Fast Ethernet от Ethernet сосредоточены на физическом уровне. Уровни MAC и LLC в Fast Ethernet остались абсолютно теми же.

Официальный стандарт 802.3u установил три различных спецификации для физического уровня Fast Ethernet:

**1.** 100Base-TX - для двухпарного кабеля на неэкранированной витой паре UTP категории 5 или экранированной витой паре STP Type 1;

**2.** 100Base-T4 - для четырехпарного кабеля на неэкранированной витой паре UTP категории 3, 4 или 5;

**3.** 100Base-FX- для многомодового оптоволоконного кабеля, используются два волокна.

В Ethernet вводится 2 класса концентраторов: 1-го класса и 2-го класса. Концентраторы 1-го класса поддерживают все типы кодирования физического уровня (TX, FX, T4), т.е. порты могут быть разные. Концентраторы 2-го класса поддерживают только один тип кодирования физического уровня: либо TX/FX, либо T4.

Предельные расстояния от хаба до узла:

- $TX 100$  м,  $FX -$  многомодовые: 412 м (полудуплекс), 2км (полный). Одномодовые: 412 м (полудуплекс), до 100 км (полный), T4 – 100 м.
- Концентратор 1-го класса в сети может быть только один, концентраторов 2-го класса – два, но м/д ними 5 м.

# **Витая пара (UTP)**

Наиболее дешевым кабельным соединением является двухжильное соединение витым проводом, часто называемое *витой парой"* (twisted pair). Она позволяет передавать информацию со скоростью до 10-100 Мбит/с, легко наращивается, однако является помехо-незащищенной. Длина кабеля не может превышать 1000 м при скорости передачи 1 Мбит/с. Преимуществами являются низкая цена и беспроблемная установка. Для повышения помехозащищенности информации часто используют экранированную витую пару. Это увеличивает стоимость витой пары и приближает ее цену к цене коаксиального кабеля.

# Пять категорий UTP

*1)*. Традиционный телефонный кабель,по нему можно передавать речь, но не данные.

*2). С*пособен передавать данные со скоростью до 4 Мбит/с. 4 витые пары.

*3).* Кабель, способный передавать данные со скоростью до 10 Мбит/с. 4 витых пар с девятью витками на метр.

*4).* Кабель, способный передавать данные со скоростью до 16 Мбит/с. 4 витых пар.

*5).* Кабель, способный передавать данные со скоростью до 100 Мбит/с. Состоит из четырех витых пар медного провода.

#### **Коаксиальный кабель**

*Коаксиальный кабель* имеет среднюю цену, помехозащищен и применяется для связи на большие расстояния (несколько километров). Скорость передачи информации от 1 до 10 Мбит/с, а в некоторых случаях может достигать 50 Мбит/с. *Коаксиальный кабель* используется для основной и широкополосной передачи информации.

#### **Широкополосный коаксиальный кабель**

*Широкополосный коаксиальный кабель* невосприимчив к помехам, легко наращивается, но цена его высокая. Скорость передачи информации равна 500 Мбит/с. При передаче информации в базисной полосе частот на расстояние более 1,5 км требуется усилитель, или так называемый повторитель (repeater). Поэтому суммарное расстояние при передаче информации увеличивается до 10 км. Для вычислительных сетей с топологией шина или дерево коаксиальный кабель должен иметь на конце согласующий резистор (terminator).

#### **Ethernet-кабель**

**Ethernet-кабель** также является коаксиальным кабелем с волновым сопротивлением 50 Ом. Его называют еще *толстый* **Ethernet** (thick) или *желтый кабель* (yellow cable). Он использует 15-контактное стандартное включение. Вследствие помехозащищенности является дорогой альтернативой обычным коаксиальным кабелям. Максимально доступное расстояние без повторителя не превышает 500 м, а общее расстояние сети **Ethernet -**около 3000 м. Ethernet-кабель, благодаря своей магистральной топологии, использует в конце лишь один нагрузочный резистор. Chepernet-кабель

Более дешевым, чем Ethernet-кабель, является соединение **Cheapernetкабель** или, как его часто называют, *тонкий* (thin) **Ethernet.** Это также 50 омный коаксиальный кабель со скоростью передачи информации в 10 миллионов бит/с.

При соединении сегментов **Cheapernet-кабеля** также требуются повторители. Вычислительные сети с **Cheapernet-кабелем** имеют небольшую стоимость и минимальные затраты при наращивании.

Соединение сетевых плат производится с помощью широко используемых малогабаритных байонетных разъемов(СР-50). Дополнительного экранирования не требуется. Кабель присоединяется к ПК с помощью тройниковых соединителей (Tconnectors). Расстояние между двумя рабочими станциями без повторителей можетсоставлять максимум 300 м, а общее расстояние для сети на **Cheapemet-кабеле -** около 1000 м. Приемопередатчик **Cheapernet** расположен на сетевой плате и используется как для гальванической развязки между адаптерами, так и для усиления внешнего сигнала.

### **Оптоволоконные линии**

Наиболее дорогими являются *оптопроводники,* называемые также *стекловолоконным кабелем.* Скорость распространения информации по ним достигает нескольких гигабит в секунду. Внешнее воздействие помех практически отсутствует. Применяются там, где возникают электромагнитные поля помех или требуется передача информации на очень большие расстояния без использования повторителей. Они обладают противоподслушивающими свойствами, так как техника ответвлений в оптоволоконных кабелях очень сложна. Оптопроводники объединяются в ЛВС с помощью звездообразного соединения.

*2 вида оптоволокна*:

1) **одномодовый кабель** – используется центральный проводник малого диаметра, соизмеримого с длиной волны света (5-10мкм). При этом все лучи света распространяются вдоль оптической оси световода, не отражаясь от внешнего проводника. В качестве источника света используют лазер. Длина кабеля – 100км и более.

2) **многомодовый кабель** – используют более широкие внутренние сердечники (40-100мкм). Во внутреннем проводнике одновременно существует несколько световых лучей, отражающихся от внешнего проводника под разными углами. Угол отражения наз. модой луча. В качестве источника излучения применяются светодиоды. Длина кабеля – до 2км.

# **Выбор абонентских станций**

*Абонентские станции -* персональные компьютеры, приспособленные для работы в сети при помощи установки сетевой платы, например, платы **Enhemet,** либо мощные и эффективные компьютеры, разработанные специально для работы в сети и имеющие сетевое аппаратное и программное обеспечение (рабочие станции).

Выбор персонального компьютера для абонентской станции определяется перечнем функций по обработке данных, необходимых конкретному пользователю (например, для автоматизированного рабочего места технолога, конструктора, бухгалтера, системотехника и т.д.). Однако из анализа современного рынка средств вычислительной техники можно определить следующие желательные компоненты ПК для АС: 32-разрядный сопроцессором, высокоскоростной процессор с МОНИТОР высокого разрешения, манипулятор "мышь", многозадачную операционную систему, ОЗУ достаточного объема, жесткий диск с быстрым доступом и большим объемом памяти, при необходимости средства аудиоввода и аудиовывода, развитую графику с высоким разрешением, встроенные сетевые средства.

### Выбор серверов

Файл-сервер - это компьютер, который предоставляет пользователям сети файлы, то есть позволяет пользователям совместно использовать программы и данные. Часто, хотя и не всегда, файл-сервер имеет для хранения данных память значительно большей емкости, чем у других компьютеров. Он может также иметь значительно большее ОЗУ и несколько печатающих устройств, модемов и накопителей на магнитной ленте. Почти во всех случаях имеется программное обеспечение, которое отличает файлсервер от компьютера обычной рабочей станции ЛВС. Например, обычный персональный компьютер может быть файл-сервером ЛВС, если в нем работает программное обеспечение, которое позволяет, ДРУГИМ пользователям сети обращаться к нему и использовать его ресурсы. Чаще же в качестве файл-серверов используются более мощные машины, поскольку они лучше приспособлены для одновременного обслуживания многих пользователей.

Программное обеспечение файл-сервера (ФС) - часть сетевой предоставляет операционной системы, которое ресурсы другим пользователям вычислительной сети.

Критическим моментом в работе ФС является его способность быстро находить данные и без задержки выдавать их обратно на запрашивающую рабочую станцию. На производительность ФС оказывают влияние многие факторы. Сюда входят: скорость работы сетевой интерфейсной платы, тип и длина кабеля, эффективность сетевого программного обеспечения, тип выполняемой прикладной программы, число пользователей в сети и объем свободной оперативной памяти. Пожалуй, важнейшим фактором, влияющим на производительность файл-сервера, является скорость работы жесткого диска. На уменьшение времени ответа влияет наличие в ФС дисковой кэшпамяти, то есть области оперативной памяти для запоминания данных, считанных с диска в последний раз. Кэш-память позволяет исключить ряд дополнительных обращений к диску.

Отказоустойчивость ФС обеспечивается: проверкой правильности записей на диске ФС, хранением таблицы расположения файлов на другом диске, дублированием контроллера и жестком диска, зеркальным копированием диска (RAID-массивы). Зеркальное копирование диска - это

система, которая использует два идентичных жестких диска: исходный диск и его зеркальную копию. При записи данных на диск происходит запись и на диск с зеркальной копией. При отказе исходного диска зеркальная копия выполняет его роль без потери данных или простоя системы.

Первоначально выбор ФС основывается на текущих пользователях и прикладных программах, однако по мере того, как ЛВС будет получать признание, к ней будут добавлены новые абонентские станции и прикладные программы. В конечном счете ФС будет не в состоянии справляться с нагрузкой, и эксплуатационные характеристики начнут снижаться. Поэтому одной из важнейших задач стратегического планирования развития ЛВС является правильный выбор *файл-сервера* одного или нескольких*.*

#### **Выбор сетевых адаптеров**

Центральный процессор соединяется с периферийным оборудованием специальным устройством. Для подключения одного ПК к другому требуется устройство сопряжения, которое называют сетевым адаптером или сетевым интерфейсом, модулем, картой. Оно вставляется в соответствующее гнездо материнской платы (motherboard). Каждая сетевая плата должна быть подключена с индивидуальным адресом, который известен файловому серверу и рабочим станциям.

Файловый сервер должен быть снабжен быстродействующей сетевой 100/1000 Mb/s платой.

Рабочие станции в ЛВС. взаимодействуют для совместной обработки имеющихся данных, например, для запуска пользовательского программного обеспечения с файлового сервера. Это означает, что при центральном расположении накопителя информации может возникнуть узкое место. При возрастании количества рабочих станций увеличивается вероятность того, что к серверу "хлынет" большой поток запросов. Поэтому серверу необходима сетевая плата повышенной производительности, т.е. ее производительность должна быть больше производительности сетевых адаптеров для локальных рабочих мест.

При подключении к вычислительной сети большого количества рабочих мест, требующих обращения к файловому серверу, существует опасность "коллапса" данных, возникающего, как и в системе связи, из-за высокого потока заявок.

Сетевые адаптеры определяют большую часть характеристик аппаратных средств ЛВС. Сюда входят: тип кабеля, топология, система обращения к кабелю, скорость передачи данных. В настоящее время большую часть рынка сетевых адаптеров занимают адаптеры **Fast Ethernet,** использующие протокол IEEE 802.3.

Плата адаптера сети имеет четыре основные характеристики, обычно используемые для предсказания ее эффективности:

• скорость передачи информации;

- метод доступа;
- встроенный процессор;
- разрядность передаваемой кодовой комбинации (8-, 16-, 32-разрядные

и т.д. сетевые адаптеры).

#### **Выбор ретрансляторов**

В архитектуре открытой вычислительной интерсети в терминах эталонной модели ВОС/МОС определены 4 типа ретрансляторов, сопрягающих отдельные сети на различных уровнях: *повторители, коммутаторы, мосты* **и** *шлюзы.*

*Усилитель,* или так называемый *повторитель* (repeater), требуется при передаче информации в базисной полосе частот на расстояние, более чем допустимое для данного типа кабеля (максимальная длина линий связи различного типа, на которой не требуется повторитель, приведена в табл. 2). Для подключения большого числа рабочих станций в ЛВС с древовидной структурой применяют сетевые *усилителя* и/или *коммутаторы. Коммутатор (switch),* обладающий одновременно и функциями *усилителя,*  называют *активным концентратором.*

*Мост -*это аппаратно-программный блок, который обеспечивает "прозрачное" соединение нескольких локальных сетей либо нескольких сегментов одной и той же сети, имеющих различные протоколы. Внутренние мосты соединяют большинство ЛВС с помощью сетевых плат в файловом сервере. Эти интерфейсные платы со специальным программным обеспечением называют *внутренним мостом.* При внешнем мосте используется рабочая станция в роли сервисного компьютера с двумя сетевыми адаптерами от двух различных, однако однородных вычислительных сетей. Соединение с другими ЛВС осуществляется для всех подключенных рабочих станций через этот сервисный компьютер **-** *мост.*  Пользователь видит только логическую связь.

В том случае, когда соединяемые сети отличаются по всем уровням управления, используется оконечная система типа *шлюз,* в которой согласование осуществляется на уровне прикладных процессов. С помощью *межсетевого шлюза* соединяются между собой системы, использующие различные операционные среды и протоколы высоких уровней. В отличие от мостов, *межсетевые шлюзы* являются таким аппаратно-программным решением, при котором различные операционные системы, протоколы передачи данных, несогласованные скорости передачи информации, управление мониторами и используемые коды (например, код EBCDIC для больших ЭВМ, код ASCII для ПК) согласуются друг с другом для передачи информации.

Межсетевое взаимодействие может быть организовано как посредством мостового соединения, то есть между сетями с одинаковой структурой протокола, так и посредством *шлюзов* для вычислительных сетей, обмена имеющих несовместимые структуры Протоколов информацией.

#### Этапы конфигурирования ЛВС

Конфигурирование ЛВС - это многокритериальная оптимизационная задача, так как на выбор конфигурации ЛВС влияет большое число факторов. В качестве целевой функции при решении этой задачи можно взять минимизацию величины стоимости ее аппаратного и программного обеспечения при условиях удовлетворения всех требований пользователя к передаче информации в полном объеме, времени ответа, пропускной способности и надежности сети.

Проектирование конфигурации ЛВС требует решения ряда задач, включающих выбор комплекса программно-аппаратных средств локальной вычислительной сети, выбор типов сетей связи в данном комплексе, трассировку кабельной сети ЛВС в зданиях и помещениях. В процессе построения ЛВС необходимо учитывать ряд требований прикладного характера, например, физическое расположение пользователей, количество и типы оконечных систем, требования к передаче данных (типы данных, среднюю нагрузку), требования пользователей к программным и аппаратным Расстояние ресурсам. между оконечными системами, наличие несовместимых оконечных систем и требование к контролю доступа пользователей к отдельным участкам ЛВС могут привести к необходимости предусматривать в составе сети различные шлюзы и мосты. В любой ЛВС существенным фактором является максимально достижимая пропускная способность характеризует допустимых сети связи. Она предел функциональных возможностей сети. Поэтому перед выбором ЛВС необходимо оценить, какая пропускная способность требуется пользователям данной прикладной области.

Вот некоторые отличительные характеристики и факторы, влияющие программно-аппаратных выбор комплекса средств локальных на вычислительных сетей и проектирование соответствующей конфигурации:

1) характеристики среды передачи информации или кабельной системы, такие как: помехозащищенность, защита от климатических воздействий, протяженность промежуточного усиления  $6e<sub>3</sub>$ сигнала, стоимость приобретения и установки;

2) максимальная протяженность сети;

3) предполагаемое количество оконечных систем;

4) основная сфера применения (на производственном предприятии, в учреждении или в учебной сфере);

5) функциональное назначение, то есть классы решаемых задач (научная деятельность, образование, резервирование мест, удаленный ввод/вывод, "распределенная обработка данных, управление и учет, финансовые операции);

6) тип передаваемой информации (данные, изображения, речь);

7) оценка пропускной способности сети;

8) сетевое программное обеспечение;

9) интерсетевое обеспечение (необходима ли связь с другими сетями ЭВМ);

10) показатель надежности сети в целом и отдельных ее частей;

Проектирование конфигурации ЛВС проходит через три основных этапа:

1) определение требований к ЛВС;

2) синтез альтернативных конфигураций ЛВС;

3) выбор наиболее предпочтительной конфигурации из имеющихся вариантов.

 $\prod BC$ Проектирование необходимо производить  $\mathbf{c}$ учетом стратегического планирования развития АСУ, принимая во внимание возможность увеличения количества, АС в ЛВС, подключения новых участков ЛВС в других подразделениях предприятия (учреждения). Исходные данные для проектирования ЛВС представляют собой формальное описание конкретной прикладной области (например, цеха механообработки, администрации производственного объединения, бухгалтерии, отдела кадров и т.д.). Основой является план зданий и помещений с отмеченными на нем местоположениями существующих ЭВМ.

# Задание на выполнение лабораторной работы

Спроектировать локальную сеть для работы организации. Перечень задач по проектированию:

- 1. Выбрать топологию ЛВС (обосновать выбор).
- 2. Нарисовать структурную схему локальной сети.
- 3. Нарисовать функциональную схему локальной сети.
- 4. Произвести расчет стоимости ЛВС (стоимость оборудования, стоимость кабеля, затраты на реализацию проекта)

# Исходные данные к заданию:

Необходимо спроектировать локальную сеть для малого (среднего) офиса. Количество клиентских станций (КС) брать из условия:

если последние 2 цифры зачетной книжки есть число до 20, то число КС считать по формуле : РС = 80 - число;

если последние 2 цифры зачетной книжки есть число от 21 до 40, то число КС считать по формуле:  $PC = 40 + \text{число}$ ;

если последние 2 цифры зачетной книжки есть число от 41 до 59, то число КС считать по формуле:  $PC = 20 + \text{число}$ ;

если последние 2 цифры зачетной книжки есть число от 60 до 79, то число КС считать по формуле: РС = число;

если последние 2 цифры зачетной книжки есть число от 80 и более, то число КС считать по формуле:  $PC =$ число - 20.

В состав сети должны входить:

- Сервер базы данных офиса.
- Сервер печати.
- Файловый сервер.
- Почтовый сервер. Расчет стоимости сети осуществляется следующим образом:
- Рассчитывается общая стоимость всех РС, входящих в состав сети.
- Рассчитывается общая стоимость всех серверов, входящих в состав сети.
- Рассчитывается стоимость сетевого оборудования (маршрутизаторы, коммутаторы).
- Рассчитывается стоимость кабельной системы сети (стоимость выбранного кабеля, стоимость розеток для данного кабеля, и т.д.) Затраты на реализацию проекта принять за 30% от стоимости основного проекта.

Данные по расчету стоимости сети свести в отдельные таблицы, затем рассчитать итоговую стоимость проекта.

Обязательным условием для проекта является:

Компьютеры в сети должны иметь выход в интернет.

В отчет необходимо внести:

- Исходное задание, с учетом количества РС
- Обосновать выбор оборудования для организации сети (маршрутизаторы, коммутаторы)
- Обосновать выбор топологии всей ЛВС
- Структурная схема сети
- Функциональная схема сети
- Расчет стоимости проекта
- Вывод

# **Пример выполнения лабораторной работы**

Исходные данные: Число РС = 5 Число серверов: 4 Число коммутаторов: 1

Для реализации сети с 5 станциями я выбрал топологию «звезда» руководствуясь тем, что отказ одной из РС или сервера не влияют на работоспособность остальной части сети. Надежность ЛВС определяется надежностью центрального узла, и в связи с тем, что современные маршрутизаторы практически не выходят из строя, данная схема обладает высокой надёжностью.

Для реализации проекта нам будет необходим один маршрутизатор для организации доступа в интернет, и один коммутатор для подключения к нему 5 рабочих станций и 4 серверов.

На следующем рисунке представлена структурная схема сети, где РС – рабочая станция, ПС – почтовый сервер, СП – сервер печати, СБД – сервер Базы Данных, ФС – файловый сервер

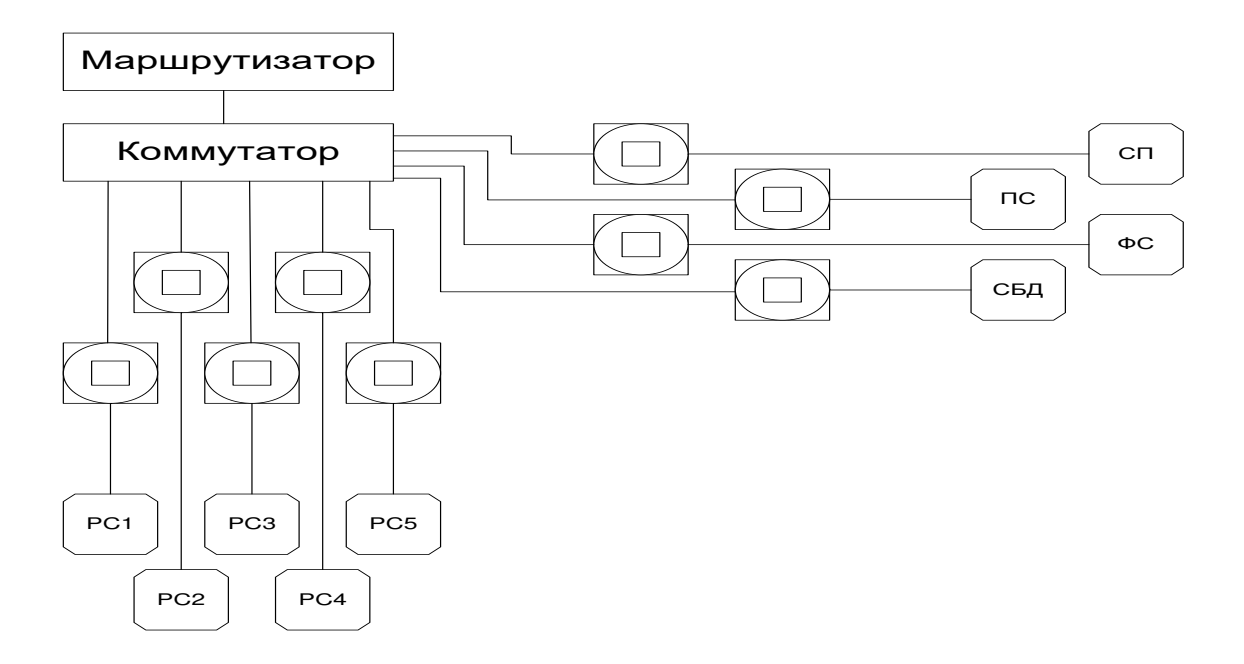

Рисунок 1 – структурная схема сети

На следующем рисунке представлена функциональная схема сети

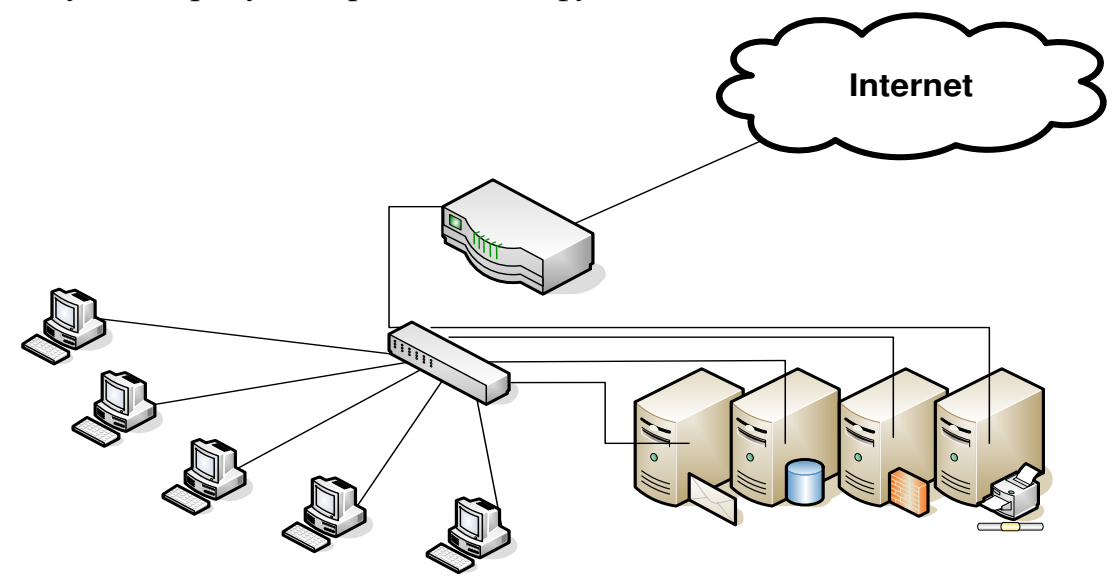

Рисунок 2 – функциональная схема сети

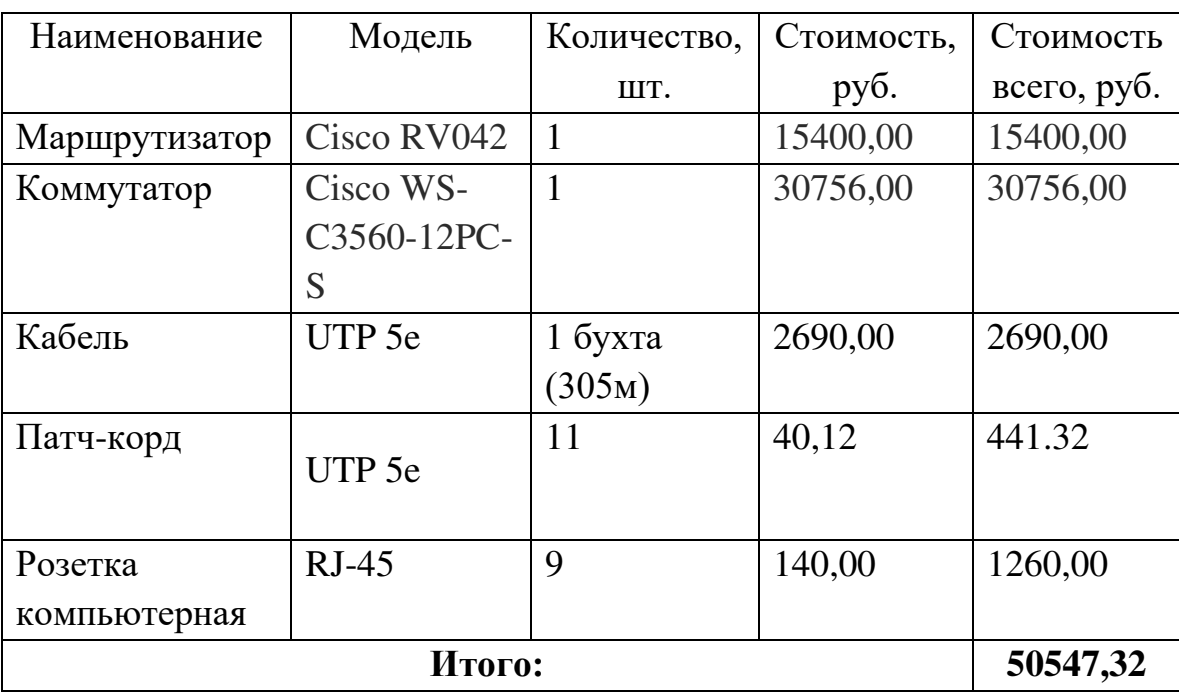

Расчет стоимости сетевого оборудования:

# Расчет стоимости рабочих станций:

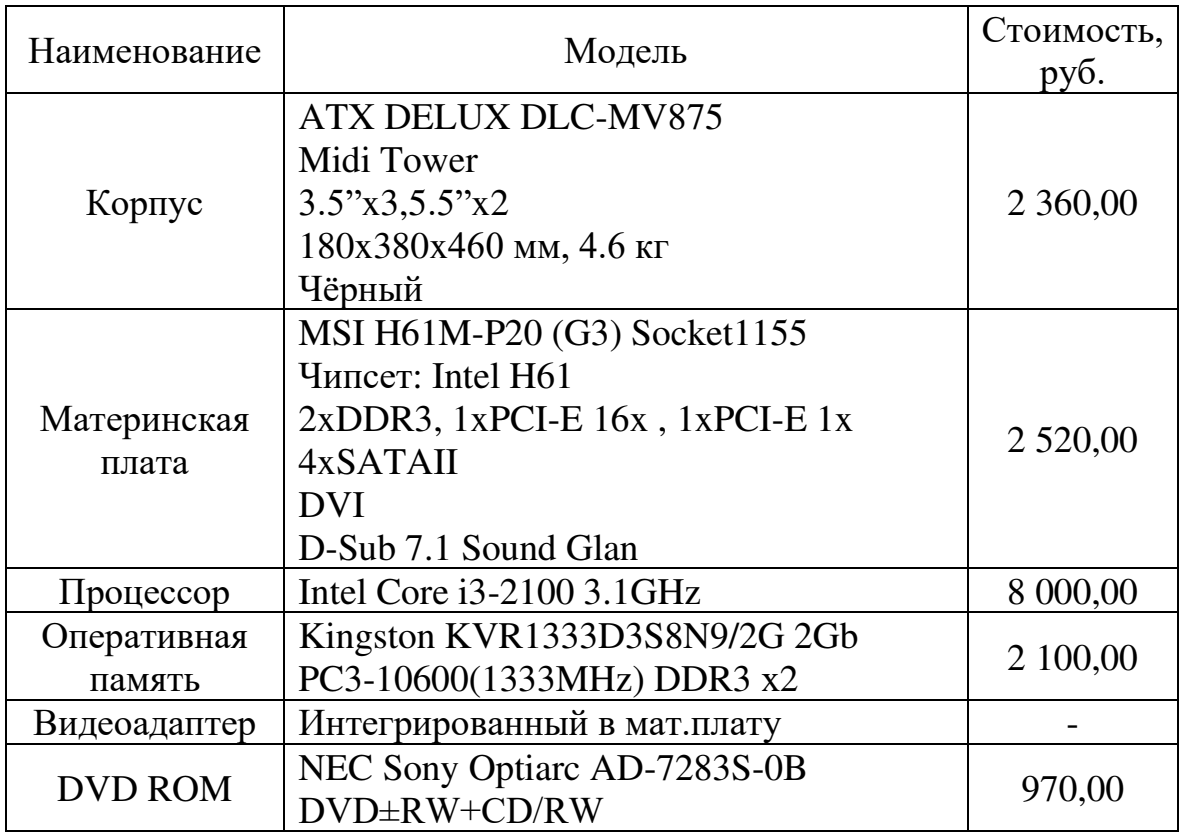

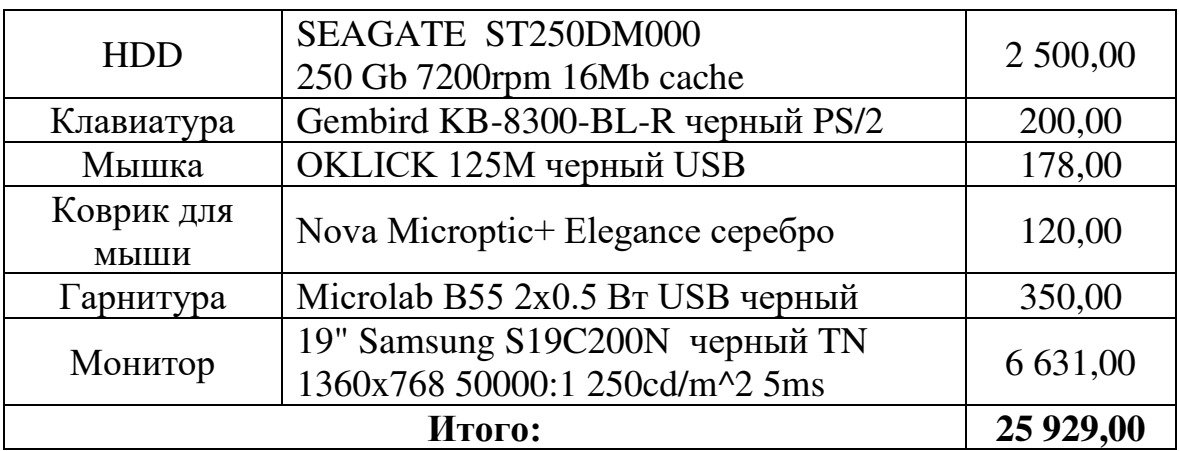

Расчет стоимости серверов.

В ходе проектирования, было принято решение о покупке уже собранных серверов.

Сервер печати и почтовый сервер было решено разместить на одной машине, для экономии средств.

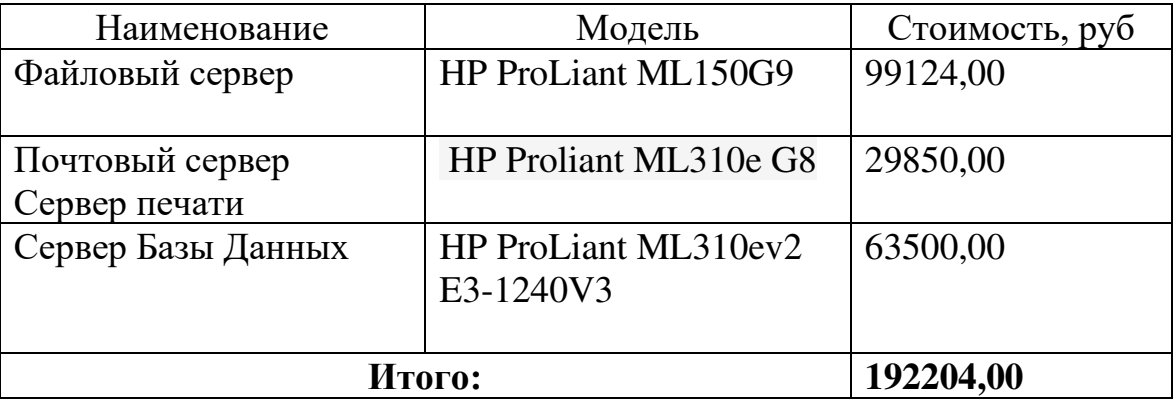

Стоимость основного проекта:

 $C = 50547,32 + 25929,00 + 192204,00 = 268680,32 \text{ (py6.)}$ 

Стоимость затрат на реализацию проекта:

 $P = 0.3 * 268680.32 = 80604.096$  (руб.)

Общая стоимость проекта составила:

 $Q = C + P = 268680,32 + 80604,096 = 349284,416$  (руб.)

Вывод:

В ходе лабораторной работы, мной была спроектирована сеть для малого офиса, с числом рабочих станций – 5, числом серверов – 4.

В качестве топологии сети была выбрана топология «Звезда».

Для организации данной сети потребовался один маршрутизатор и один коммутатор.

Общая стоимость проекта составила 349284,416 рублей.

#### 2. Лабораторная работа № 4

#### «Сетевые утилиты ОС семейства Windows»

#### **ВВЕДЕНИЕ**

инфраструктура современного Информационная предприятия представляет собой сложнейший конгломерат разномасштабных  $\mathbf{M}$ разнородных сетей и систем. Чтобы обеспечить их слаженную  $\mathbf{M}$ эффективную работу, необходима управляющая платформа корпоративного масштаба с интегрированными инструментальными средствами. Однако до недавнего времени сама структура индустрии сетевого управления препятствовала созданию таких систем - «игроки» этого рынка стремились к Продукты ограниченной области лидерству, выпуская лействия. использующие средства и технологии, не совместимые с системами других поставшиков.

Сегодня ситуация меняется к лучшему - появляются продукты, универсальность управления претендующие на **BCCM** разнообразием корпоративных информационных ресурсов, от настольных систем до мэйнфреймов и от локальных сетей до ресурсов Сети. Одновременно приходит осознание того, что управляющие приложения должны быть открыты для решений всех поставщиков.

"Диагностика локальной сети" - процесс (непрерывного) анализа состояния информационной сети. При возникновении неисправности сетевых устройств фиксируется факт неисправности, определяется ее место и вид. Сообщение о неисправности передается, устройство отключается и заменяется резервным.

Сетевой администратор, на которого чаще всего ложатся функции по проведению диагностики, должен начинать изучать особенности своей сети уже на фазе ее формирования т.е. знать схему сети и подробное описание конфигурации программного обеспечения с указанием всех параметров и интерфейсов. Для оформления и хранения этой информации подойдут специальные системы документирования сети. Используя их, системный администратор, будет заранее знать все возможные «скрытые дефекты» и «узкие места» своей системы, для того, чтобы в случае возникновения нештатной ситуации знать, с чем связана проблема с оборудованием или программным обеспечением, повреждена программа или к ошибке привели действия оператора.

Сетевому администратору следует помнить, что с точки зрения пользователей качество работы прикладного программного обеспечения в сети оказывается определяющим. Все прочие критерии, такие как число ошибок передачи данных, степень загруженности сетевых ресурсов, производительность оборудования и т. п., являются вторичными. "Хорошая сеть" - это такая сеть, пользователи которой не замечают, как она работает.

Цель работы: изучить утилиты командной строки Windows, предназначенные для контроля и мониторинга сетей, построенных на базе стека протоколов ТСР/IР.

#### Краткая теория

Панель управления Windows предлагает довольно ограниченный список возможностей для контроля над сетью. Если вам нужен доступ ко всем командам, которые может предложить ваша система, вам следует начать пользоваться командной строкой.

строка Windows Командная  $7\degree$ представляет собой ОДНУ **ИЗ** возможностей Windows, обеспечивающую ввод команд MS-DOS и других компьютерных команд. Важность этой командной строки состоит в том, что она позволяет выполнять задачи без помощи графического интерфейса Windows.

Для того, чтобы перейти в командную строку Windows необходимо нажать «Пуск», в появившемся окне «Найти программы и файлы»ц необходимо набрать команду cmd. На появившимся значке cmd.exe необходимо кликнуть правой клавишей мышки и выбрать пункт «Запуск от имени администратора», как показано на рисунке 1.

Открывшееся окно, изображенное на рисунке 2, и называется командная строка Windows.

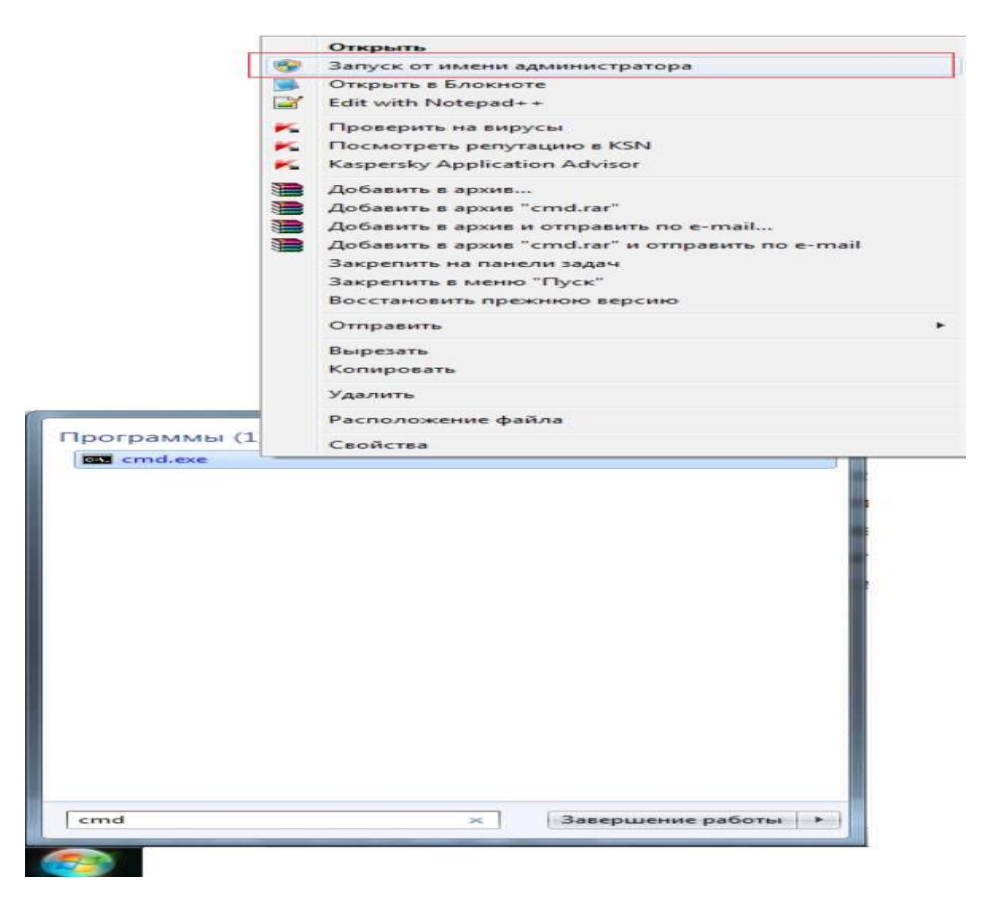

Рисунок 1 - открытие командной строки Windows от имени администратора

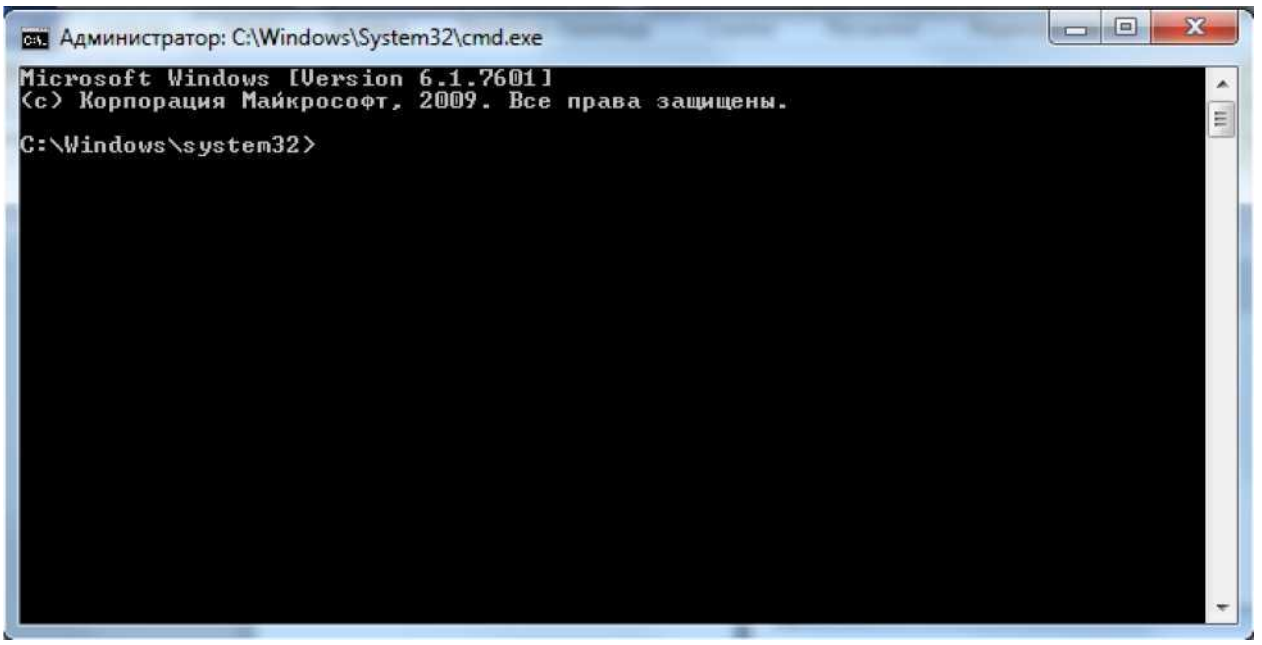

Рисунок 2 - командная строка Windows

Сетевая операционная система Windows содержит набор утилит, полезных при диагностике сети. Основными задачами этих программ является:

- Определение работоспособности сети
- Определение параметров и характеристик сети

В случае неправильного функционирования сети - локализация службы или сервиса, вызывающих неисправность.

Главными параметрами сетевых подключений являются их канальные и сетевые адреса и параметры, влияющие на работу сетевого уровня.

Единственным параметром канального уровня, который может быть просмотрен, являются МАС адреса сетевых адаптеров. Для их просмотра можно воспользоваться утилитой IPCONFIG, которая покажет MAC адреса для каждого адаптера, или, для последних версий Windows, с помощью ROUTE PRINT. Для изменения MAC адресов следует воспользоваться драйверами соответствующих сетевых адаптеров, если, конечно, они допускают подобную операцию.

# **IPCONFIG**

Параметры IP просматривают с помощью утилиты IPCONFIG. Использование: ipconfig  $\frac{1}{2}$  | /all | /release  $\lceil a \arctan n \rceil$  | /renew  $\lceil a \arctan n \rceil$  | /flushdns | /displaydns / registerdns | /showclassid адаптер | /setclassid адаптер [устанавливаемый код класса dhcp]] Параметры:

адаптер - полное имя или имя, содержащие подстановочные знаки «\*» и

«?» (\* - любое количество знаков, ? - один любой знак). См. примеры ключи:

/? - отобразить это справочное сообщение.

/all - отобразить полную информацию о настройке параметров.

/release - освободить IP-адрес для указанного адаптера.

/renew - обновить IP-адрес для указанного адаптера.

/flushdns- очистить кэш разрешений DNS.

/registerdns - обновить все DHCP-аренды и перерегистрировать DNSимена

/displaydns - отобразить содержимое кэша разрешений DNS.

/showclassid - отобразить все допустимые для этого адаптера коды (IDs) **DHCP-классов.** 

/setclassid - изменить код (ID) DHCP-класса.

По умолчанию отображается только IP-адрес, маска подсети и стандартный шлюз для каждого подключенного адаптера, для которого выполнена привязка с ТСР/IР.

Для ключей /release и /renew, если не указано имя адаптера, то будет освобожден или обновлен IP-адрес, выданный для всех адаптеров, для которых существуют привязки с ТСР/IР.

Для ключа /setclassid, если не указан код класса (ID), то существующий код класса будет удален.

Примеры:

ipconfig - отображает краткую информацию.

Настройка протокола IP для Windows

Подключение по локальной сети 2 - Ethernet адаптер:

DNS-суффикс этого подключения . . :

IP-адрес автонастройки........: 169.254.236.138

Маска подсети .................... : 255.255.0.0

Основной шлюз ................:

Main - PPP адаптер:

DNS-суффикс этого подключения . . :

Основной шлюз ................: 82.209.222.238

ipconfig /all - отображает полную информацию.

Настройка протокола IP для Windows

Имя компьютера ................. : home

Основной DNS-суффикс............:

Тип узла .......................: неизвестный

IP-маршрутизация включена . . . . : нет

WINS-прокси включен...............: нет

Подключение по локальной сети 2 - Ethernet адаптер:

DNS-суффикс этого подключения . .:

Описание ..................... : Realtek RTL8029(AS)-based Ethernet адаптер (Универсальный) #2 Физический адрес................: 52-54-05-E2-77-88 Dhcp включен.................... : да Автонастройка включена....... : да IP-адрес автонастройки........... : 169.254.236.138 Маска подсети .................. : 255.255.0.0 Основной шлюз .................. :  $M<sub>ain</sub>$  - PPP апаптер:

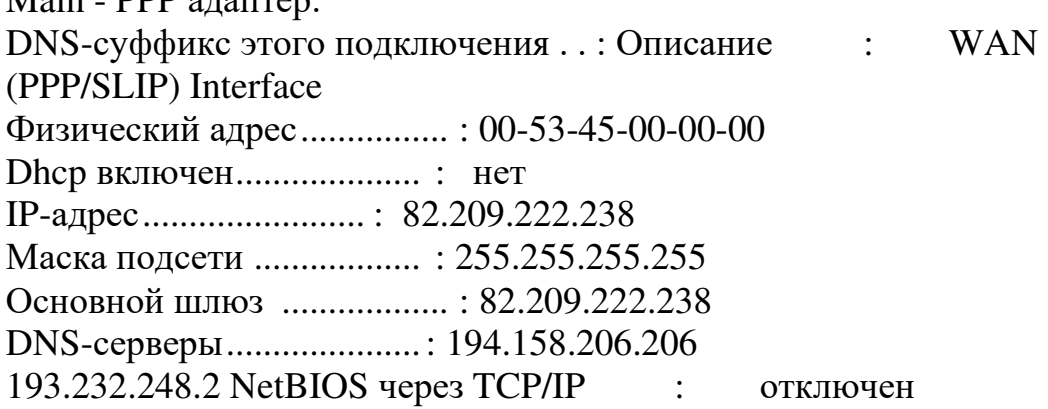

ipconfig /renew- обновляет сведения для всех адаптеров. ipconfig /renew EL\* - обновляет сведения для адаптеров, начинающихся с EL

ipconfig /release \*ELINK?21\* - освобождает IP-адреса для всех адаптеров, имена которых удовлетворяют запросу: ELINK-21 или myELELINKi21adapter и т.п.

#### **ARP**

Соответствие МАС и IP адресов производится службой ARP. Для работы с этой службой имеется утилита ARP.

Служба ARP работает с таблицей ARP, состоящей из двух колонок: IP адрес и MAC адрес (физический адрес). При необходимости отправить пакет по какому-то IP адресу в таблице ARP находят соответствующий ему MAC адрес и на канальном уровне передают информацию. Если передача производится через шлюз, то в таблице ищут MAC адрес шлюза и передают пакет с IP адресом получателя и MAC адресом шлюза.

Если в таблице ARP нет нужного IP адреса, то посылается запрос – специальный пакет ARP по IP адресу получателя с широковещательным MAC адресом. Получатель, получив такой пакет, посылает ответ от своего IP адреса и своего MAC адреса. Отправитель, получив этот ответ, добавляет запись в ARP таблицу.

Таблица ARP динамическая, поэтому запись в ней «живет» некоторое время, после которого удаляется, но имеется возможность создавать в таблице и постоянные (статические) записи.

Отображение и изменение таблиц преобразования IP-адресов в физические, используемые протоколом разрешения адресов (ARP).

Использование:

ARP -s inet addr eth addr [if addr] ARP -d inet addr [if addr] ARP -a [inet\_addr]  $[-N$  if\_addr]

Параметры:

- а - отображает текущие ARP-записи, опрашивая текущие данные протокола. Если задан inet\_addr, то будут отображены IP и и физический адреса только для заданного компьютера. Если более одного сетевого интерфейса используют ARP, то будут отображаться записи для каждой таблицы.

g - то же, что и ключ -a.

inet\_addr - определяет IP-адрес.

- N if addr - отображает ARP-записи для заданного в if addr сетевого интерфейса.

- d - удаляет узел, задаваемый inet addr. inet addr может содержать символ шаблона \* для удаления всех узлов.

- s - добавляет узел и связывает internet адрес inet addr с физическим Физический адрес задается адресом eth addr. 6 байтами  $(B$ шестнадцатеричном виде), разделенных дефисом. Эта связь является постоянной.

eth addr - определяет физический адрес.

if\_addr - если параметр задан - он определяет интернет адрес интерфейса, чья таблица преобразования адресов должна измениться. Если не задан - будет использован первый доступный интерфейс.

Пример:

arp -s 157.55.85.212 00-аа-00-62-с6-09 - добавляет статическую запись.

агр -а - выводит ARP-таблицу.

#### Протокол ICMP

Для мониторинга и управления сетями передачи данных разработан и используется протокол ICMP. На его базе можно:

- Проверить доступность адресов сети 1.
- $2.$ Определить маршрут
- $\mathfrak{Z}$ . Определить время достижения пакетами узлов сети.

Решается это посылкой специальных пакетов.

маршрутизации и Опции временных меток ЯВЛЯЮТСЯ весьма интересными, так как они обеспечивают способ наблюдения или управления тем, как межсетевые шлюзы маршрутизируют дейтаграммы.

Опция запись маршрута позволяет источнику создать пустой список IPадресов и заставить каждый шлюз, обрабатывающий дейтаграмму, добавлять свой IP-адрес к этому списку. Всякий раз, когда машина обрабатывает дейтаграмму, имеющую опцию записи маршрута, она добавляет свой адрес к списку записи маршрута (в опции должно быть выделено достаточно места исходным отправителем для того, чтобы поместились все нужные элементы).

При прибытии дейтаграммы машина-получатель должна выделить и обработать список IP-адресов.

Если получатель обрабатывает дейтаграмму обычным образом, он будет игнорировать записанный путь.

Отметим, что отправитель должен разрешить наличие опции записи маршрута, а получатель должен быть согласен обработать полученный список; сама по себе машина не получит автоматически информацию о пройденном пути автоматически, если она включит опцию записи маршрута.

Опция временных меток работает аналогично опции записи маршрута в том отношении, что опция временных меток содержит вначале пустой список, а каждый шлюз на всем протяжении пути от источника к назначению заполняет элемент в этом списке.

Каждый элемент в списке состоит из двух 32-битных частей: IP-адреса шлюза, заполнившего этот элемент, и 32-битового целого числа - временной метки.

Временные метки определяют время и дату, когда шлюз обрабатывал дейтаграмму, и выражаются в миллисекундах после полуночи по Гринвичу. Если стандартное представление времени невозможно, шлюз может использовать любое представление локального времени.

# **TRACERT**

Для оценки маршрута прохождения пакетов используют утилиту

TRACERT (trace route)

В отличие от PING на пробные пакеты постоянного размера отвечает каждый узел, через который этот пакет проходит. Программа измеряет и показывает время между отправкой пакета и получением ответа.

Использование:

tracert [-d] [-h максЧисло] [-j списокУзлов] [-w интервал] имя

Параметры:

- d без разрешения в имена узлов.
- h максЧисло максимальное число прыжков при поиске узла.
- j списокУзлов свободный выбор маршрута по списку узлов.
- w интервал интервал ожидания каждого ответа в миллисекундах.

Примеры:

tracert [www.lycos.com](http://www.lycos.com/) 

Трассировка маршрута к mia-search.mia.lycos.com [209.202.248.101]

- максимальным числом прыжков 30:

 136 ms 149 ms 149 ms194.158.206.83 136 ms 209 ms 139 ms194.158.206.197 164 ms 149 ms 149 ms193.232.249.18 132 ms 149 ms 219 ms193.232.248.128 160 ms 149 ms 169 ms80.77.105.197 158 ms 149 ms 149 mssl-bb21-sto-8-0.sprintlink.net [80.77.96.41] 185 ms 159 ms 189 mssl-bb21-cop-12-0.sprintlink.net [213.206.129.33] 163 ms 159 ms 189 mssl-bb20-cop-15-0.sprintlink.net [80.77.64.33] 270 ms 269 ms 229 mssl-bb21-msq-10-0.sprintlink.net [144.232.19.29] 257 ms 249 ms 259 mssl-bb20-msq-15-0.sprintlink.net [144.232.9.109] 235 ms 249 ms 249 mssl-bb25-nyc-6-0.sprintlink.net [144.232.20.75] 232 ms 239 ms 252 mssl-bb21-nyc-15-0.sprintlink.net [144.232.13.2] 239 ms 239 ms 299 mssl-bb23-nyc-3-0.sprintlink.net [144.232.7.109] 246 ms 239 ms 339 mssl-gw31-nyc-0-0.sprintlink.net [144.232.13.32] 244 ms 249 ms 259 mssl-tiws-2-0.sprintlink.net [144.232.230.2] 296 ms 319 ms 279 msSo7-2-0-0-grtmiabr4.red.telefonicawholesale.net[213.140.38.254] 296 ms 289 ms 299 msSo2-0-0-0-grtmiana2.red.telefonicawholesale.net[213.140.36.89] 274 ms 289 ms 299 msteusa-7-3-0-0-grtmiana2.red.telefonicawholesale.net[213.140.39.50] 271 ms 298 ms 299 ms66.119.71.166 283 ms 319 ms 279 msmia-search.mia.lycos.com [209.202.248.101]

Трассировка завершена.

TRACERT позволяет обнаружить некоторые ошибки маршрутизации в сети. Такими ошибками являются отсутствие правила маршрутизации в каком либо шлюзе, или петля маршрутов по умолчанию.

Пример отсутствия правила на узле: tracert 10.249.0.100

Трассировка маршрута к 10.249.0.100 с максимальным числом прыжков 30: 1 13 ms 14 ms 14 ms10.7.11.11 2 \* \* \*Сеть недоступна [10.7.11.11] Трассировка завершена.

Пример петли маршрутизации: tracert 10.250.0.100 Трассировка маршрута к 10.250.0.100 с максимальным числом прыжков 30:

 13 ms 14 ms 14 ms10.7.11.11 18 ms 17 ms 17 ms10.7.10.11 19 ms 18 ms 24 ms10.7.11.11 28 ms 14 ms 19 ms10.7.10.11 23 ms 14 ms 22 ms10.7.11.11 19 ms 16 ms 33 ms10.7.10.11

Хорошо видно, что шлюз 10.7.11.11 посылает пакет на 10.7.10.11, а 10.7.11.11 на 10.7.10.11. Это возможно, если либо для сети, к которой принадлежит адрес 10.250.0.100 неправильно прописаны правила маршрутизации, либо неправильно прописана маршрутизация по умолчанию на одном или обоих узлах.

#### **NSLOOKUP**

Имеется специальная служба, сопоставляющая доменные адреса Интернет с IP адресами - DNS (domain name service). Для проверки ее работоспособности используют утилиту NSLOOKUP. Для работы этой утилиты должен быть определен сервер DNS в параметрах IP компьютера. С его помощью и будет производиться распознавание имен.

Использование:

nslookup [-подкоманда ...] [ {искомый компьютер| [-сервер] }]

Параметры:

-подкоманда . - задает одну или несколько подкоманд nslookup как параметры командной строки.

искомый компьютер - ищет данные для параметра искомый компьютер, используя текущий, заданный по умолчанию сервер имен DNS, если никакого другого сервера не указано

-сервер - указывает, что данный сервер следует использовать в качестве сервера имен DNS. Если параметр -сервер не указан, используется сервер DNS, заданный по умолчанию.

> help|? - Выводит краткое описание подкоманд nslookup.

Пример: nslookup Default Server:mail.mogilev.by Address:194.158.206.206

> lycos.com Server:mail.mogilev.by Address:194.158.206.206

Non-authoritative answer: Name:lycos.com

Address:209.202.248.101

> hp.com

Server:mail.mogilev.by Address:194.158.206.206

DNS request timed out. timeout was 2 seconds. Non-authoritative answer: Name:hp.com Addresses:192.6.234.8, 192.6.234.9, 192.6.234.10, 192.151.52.187 161.114.22.105

> bru.mogilev.by Server:mail.mogilev.by Address:194.158.206.206

Name:bru.mogilev.by Address:82.209.221.110

> exit

### **Задание для выполнения лабораторной работы**

1. Используя утилиту PING определить пропускную способность сети до адресов 192.168.0.1, 192.168.0.201, 192.168.0.254, 192.168.1.1. Объясните разницу в результатах.

2. Используя утилиту TRACERT и таблицу маршрутизации (адрес server.af), постройте схему сеть филиала.

3. Передайте пакеты участникам сети напрямую и через шлюз. Объясните полученные записи в таблице ARP.

4. Определите IP адреса

[www.microsoft.com,](http://www.microsoft.com/) [www.hp.com,](http://www.hp.com/) [www.tut.by,](http://www.tut.by/) [ftp.cdrom.ru](ftp://ftp.cdrom.ru/) при помощи утилиты NSLOOKUP.

### **Контрольные вопросы**

1. Для чего используется утилита PING?

2. Как с помощью утилиты PING оценить пропускную способность сети? Объясните формулу.

3. Что такое петля маршрутизации?

- 4. Как выглядят правила маршрутизации, образующие петлю?
- 5. Зачем нужна таблица ARP?

6. Объясните разницу во времени между обращениями к одному и тому же хосту по имени и IP адресу.

Содержание отчета: тема, цель, описание выполнения заданий с иллюстрациями, ответы на контрольные вопросы

# 3. **РЕКОМЕНДУЕМАЯ ЛИТЕРАТУРА**

1. Пятибратов, Л. Гудыно, А. Кириченко Вычислительные системы, сети и телекоммуникации. М.:Кнорус, 2013

2. Олифер Н.А., Олифер В.Г. «Компьютерные сети. Принципы, технологии, протоколы. Учебник для вузов»- Ст-П.: Ст-П Пресс, 2010

3. Кузьменко Н.Г. Компьютерные сети и сетевые технологии. СПб.: Наука и Техника, 2013.-368с.

4. Щербо В.К. Стандарты вычислительных сетей. Взаимосвязи сетей. Справочник -М.:КУДИЦ-ОБРАЗ, 2000

5. Лабораторные работы по Cisco. // www. [easy-network.ru](http://yandex.ru/clck/jsredir?bu=2ek838&from=yandex.ru%3Bsearch%2F%3Bweb%3B%3B&text=&etext=7042.EBdGDUh6e2DoPpOJcUXqzH1ftVwrA-l2DM2RqwzT_p_pLU1FtrIAS2H_ebDs59Ky.9904bde7da28904923a732f5d12fe2ab5abbca6a&uuid=&state=jLT9ScZ_wbo,&&cst=AiuY0DBWFJ5fN_r-AEszkwH9g9wSLyOETCVBPL03PWugeyqJXAcJgsdgnFFvviUq_cp5wBVrGPcwzCQet3m5gGJnuEmyEmqB0KTcSVBUnuXSGv3JOlIrlASwgKjMS4Bht56N2w_COmdRJXdfNGJjzWFaEk8JtDKP37D40hZqcgBAtqDjiRlm4oTD5rxvhSYXiXTFdUIFElXB4W_lvcN2so5fLZFjwJBwqi61__uCm4rE8x5bWAkAEFr8HmRdufsEI7O89oGst4CDxolPOWnRwqDDOIbzpHTMwstMPaTlqZGGOkI3zGRH0isuCobAJHvCgHFbEa7l823uJQ5B3d5kUJC10REx8CfLcIW6g2EQGOXtMQlidD-XnhBMybdKwrTLh53s4MvyGtUyMhyXoi8vsxjcx53EUh0mq2qEt2Aws2JJN7MmPnHc3z8mWR-4z4e-GRHp9uyDQyEUygrYiNJqJ1H7NMjT7W7z00PJUWubuggRTmADR7zqRQgKpE0Fk78gJfbj0LeqP6xNAC_74aksmAYNStqLmeyXazCldzIfIfe5mcujhoEiQ1d8z2iC-v2uwkAwp_A1n18mqUmckVfYgEjc8tphr38DSvUz_bNLTivrZ55FL1MaeXjy2QbZex8EVeiw6MfeGfwwJjEi8YGGH7Nr4C5WdeMBpIFeZyiHqRstkcP5L9iMTghQndO-FG-p9dv6mxVpmBHuUhW5sTG65184hk3oUl-DeaSH6vwp4cUg2gDx_X7Qq346zqXTuv6cNG2rBcxPklt-DxWOUsod1g,,&data=UlNrNmk5WktYejY4cHFySjRXSWhXRlhFTFZVVUZhbUJJbGlzWU45OEZjX1JkdjZfams2SUpPT3MzeVdmcHg2Q0hncS1LYklmUVJGN3R5TXNRenJ4dnpIN3l3MnQ3dURaU0NWQlMxTXRITlUs&sign=c5a2acb98bfe59a6ad72d14e7b62e6b1&keyno=0&b64e=2&ref=orjY4mGPRjk5boDnW0uvlrrd71vZw9kphf8eGbhlTpQGPbI4MOW7ifJfTn56yIl4y_t0zMgJA0E5gi380bR7v3Wk-GDX5RFs&l10n=ru&rp=1&cts=1571135665677%40%40events%3D%5B%7B%22event%22%3A%22click%22%2C%22id%22%3A%222ek838%22%2C%22cts%22%3A1571135665677%2C%22fast%22%3A%7B%22organic%22%3A1%7D%2C%22service%22%3A%22web%22%2C%22event-id%22%3A%22k1rplybx42%22%7D%5D&mc=2.919690574049696&hdtime=22789.011)

# **Содержание**

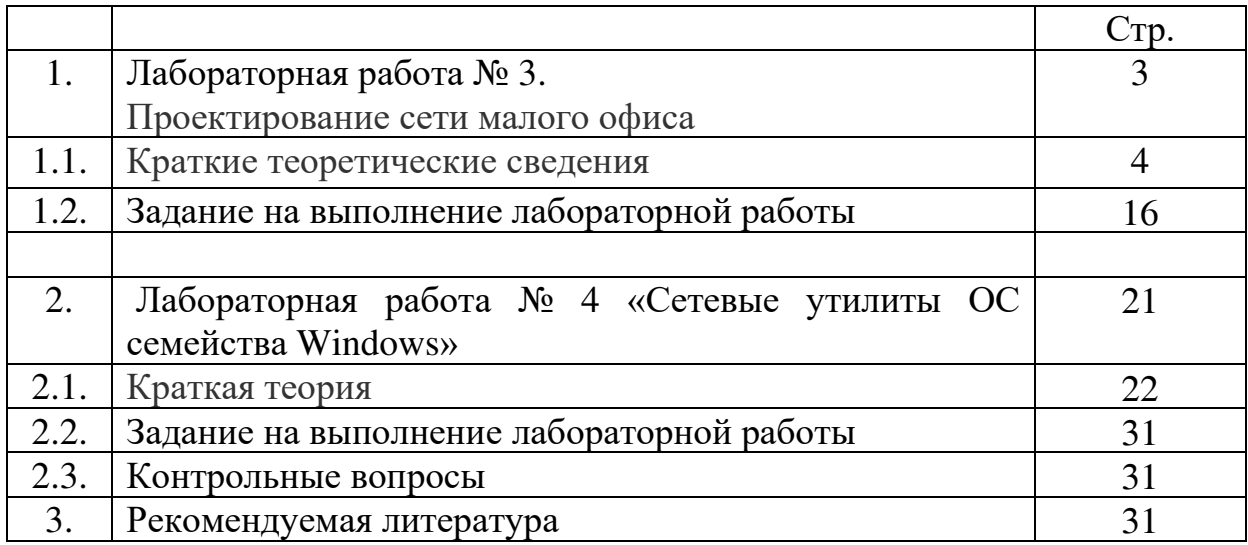